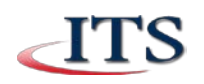

**Outlook** 

 $\oplus$  New |  $\vee$ 

Three weeks ago

**CCAC ServiceDesk** ▶ Welcome to Office 365!

 $\Box$ Inbox

# **Install Office 365 on Your Home Computer**

By installing Office 365 on your home PC or Mac, you will receive access to the following applications:

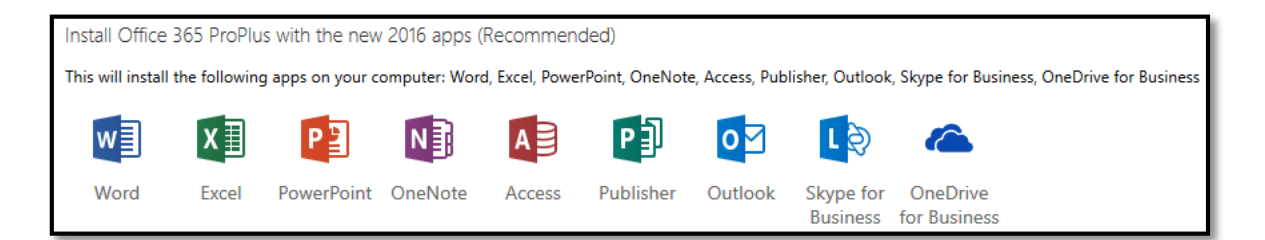

# **Accessing Academic Email**

- Navigate to my.ccac.edu and log into the MyCCAC portal using your CCAC username and password
- Scroll down to the My Email web part
- Click on the Academic Email link
- Once you are taken into your inbox, click on the Office 365 logo in the upper left corner

#### **Download**

- Make your selection for the Bing search engine and MSN browser homepage
- Click Install Now

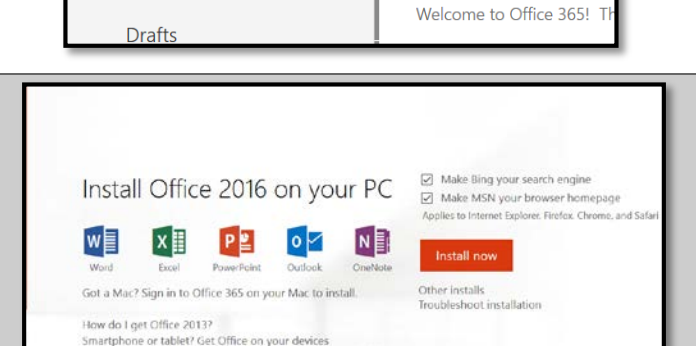

 $\Omega$ 

 $\Delta$ 

 $\mathbf{1}$ 

Office 365

Search Mail and People

 $\land$  Folders

**Inbox** 

Clutter

Sent Items

Learn how to set up email and Office 365 apps on w

₩

#### **Installing**

- Depending on your browser, you may run or save the file
- Follow the prompts as indicated by Microsoft seen here
- If you receive a UAC pop up, click YES

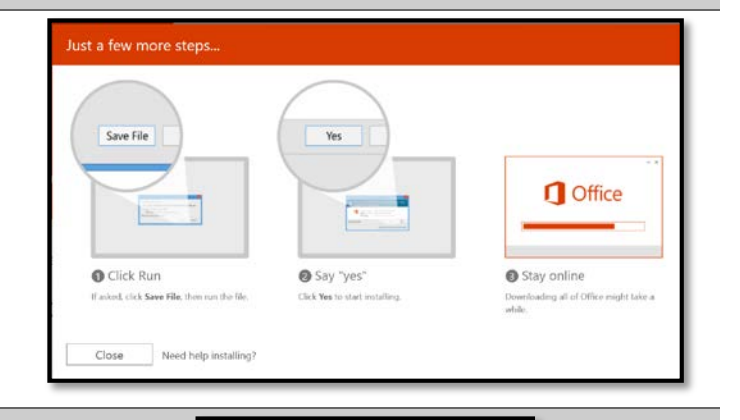

Setup.X86.en-U....exe

• If you choose Save browse to the download folder and click the Downloaded File

NOTICE: This document contains confidential and proprietary information of the Community College of Allegheny County and may be protected by patents, trademarks, copyrights, trade secrets, and/or<br>other relevant state, fede reproducing, disclosing or using without specific written authorization of the Community College of Allegheny County is strictly forbidden.

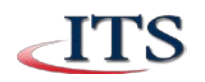

### **ID Recognized**

• This screen appears if you have installed Office 365 at least one time on another device

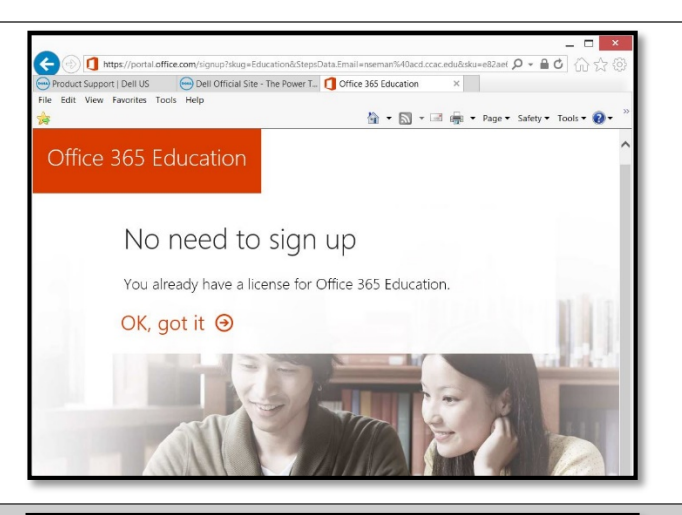

#### **Progress**

• Your progress will show here

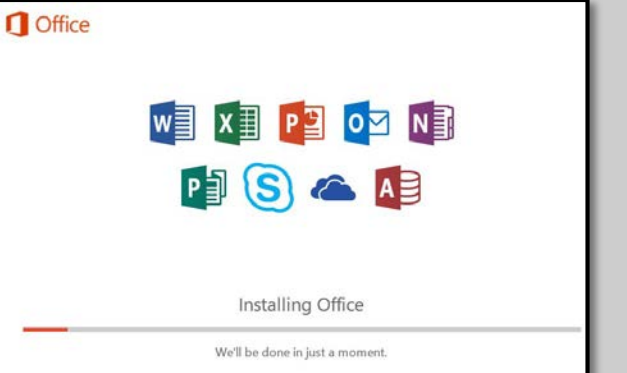

#### **Installation Complete**

• Office 365 is now installed on your computer. Close the Windows

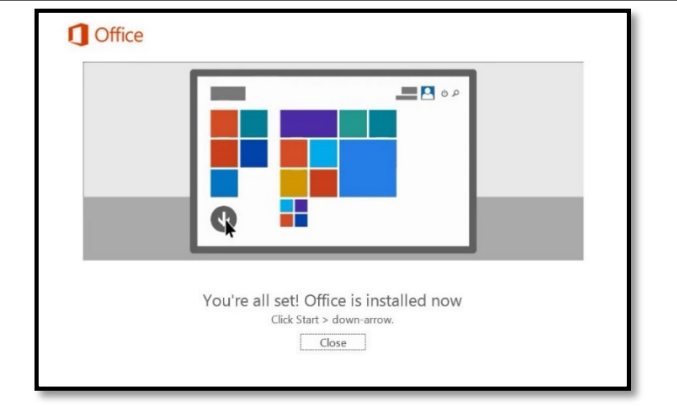

## **Begin Using Your Applications**

- Click the Start button and open any applications you wish to use
- Start>Programs>Microsoft Office
- **Outlook will need to be set up for first time use. See instructions for Setting up Outlook from Home**
- NOTE: If you are looking for Access, you will not find it in this folder, it will be at the top of the programs list

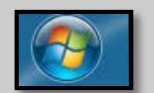